## Setting Up Your Account Icf-li.org

## FIRST LOGIN

You already have an account on icf-li.org.

In your browser go to the website icf-li.org.

Click the LOGIN button at the top right of your screen.

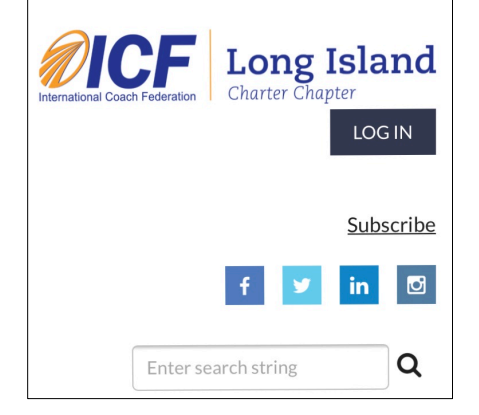

You will see a login form.

Note: if you are on a mobile device you may have to scroll down to see that form.

Enter your email address. (You don't have a password yet.)

Click the link Forgot password

On the next screen enter your email address and type in the code displayed.

You will receive an email from the system with a link to click to reset your password.

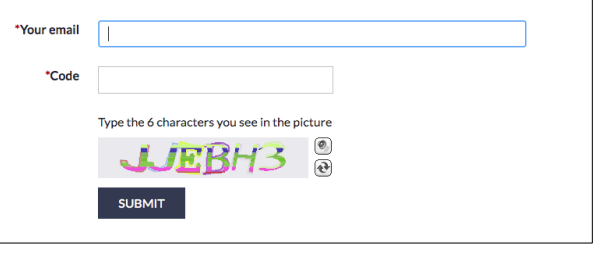

Once you have entered and confirmed a new password you can login.

*When* you log in the first time you will only be permitted to continue if you agree to Wild Apricot's Terms and Conditions.

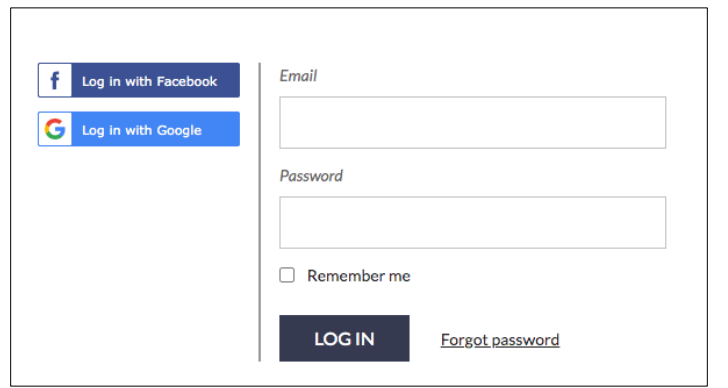

## SETTING UP YOUR PROFILE

Once you are logged in, you can setup your profile and set your permissions so you will be included in the member directories and Find-A-Coach.

When you are logged in the LOGIN button changes to an icon.

Click the icon to display the menu.

Click View Profile

On the next screen click the **EDIT** button

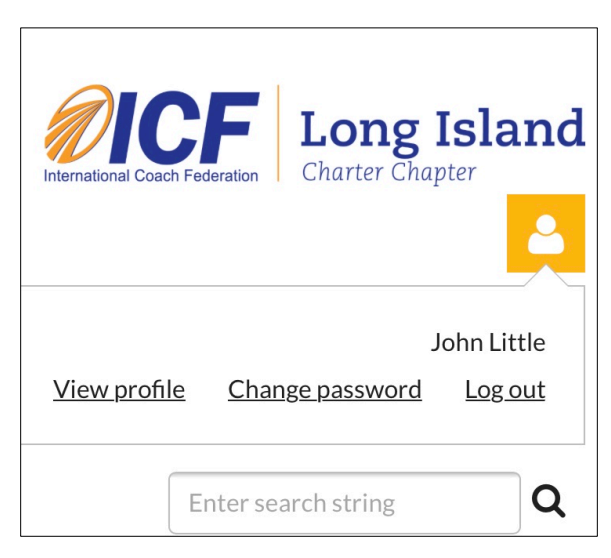

Here you can fill in the details of your Profile.

You will only be allowed to SAVE your Profile if you have checked I agree with the Privacy Policy.

Click the link to read it. Then check the box.

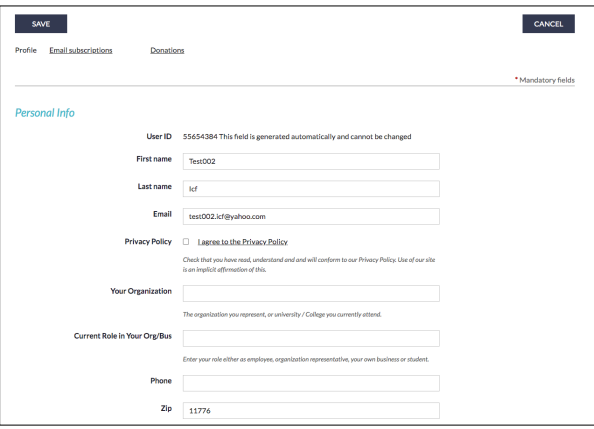

## MEMBERS – AFFILIATES – STUDENT AFFILIATES MAKING YOUR PROFILE VISIBLE

Three switches control your general visibility to others on the site.

• MEMBER DIRECTORY Consent

Every Member, Affiliate, or Student Affiliate has the option to be included in the Member Directory and other Member lists displayed by the site. If you want to be included check this box.

• FIND-A-COACH Consent

Only ICF Members are included in the FIND-A-COACH feature. ICF Members who wish to be included should check this box.

• Show profile to others (Privacy Setting)

This is the global switch that controls whether or not any of your info will be displayed. If this is not checked the other switches have no effect. You will not be visible.

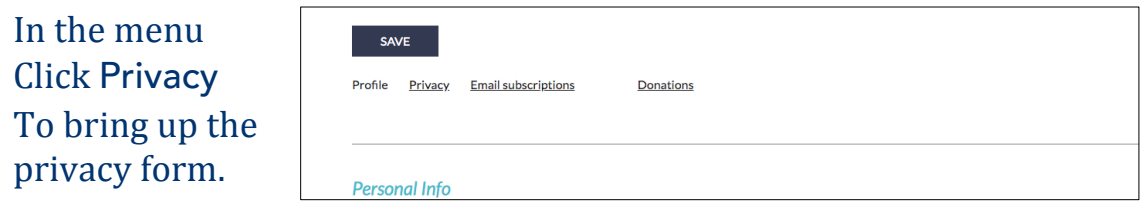

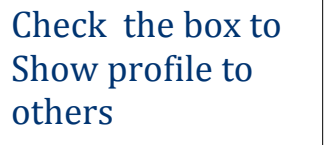

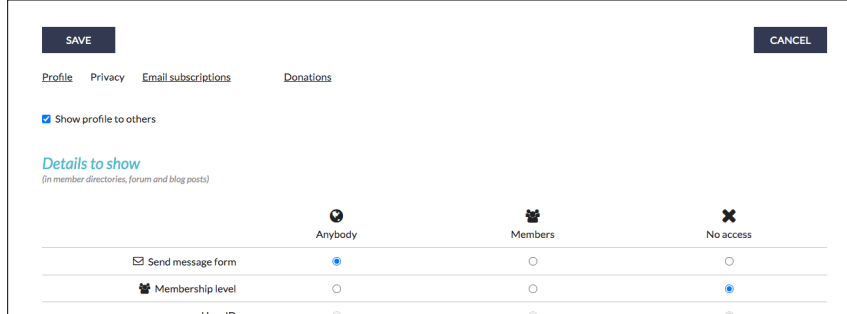

Now you are visible based on the others switches and based on which details you set to be visible. By default most fields are set to 'visible'.